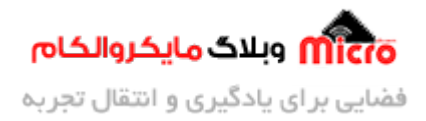

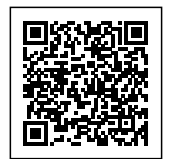

# **راه اندازی ماژول L800SIM بخش ششم ‐ راه اندازی GPRS**

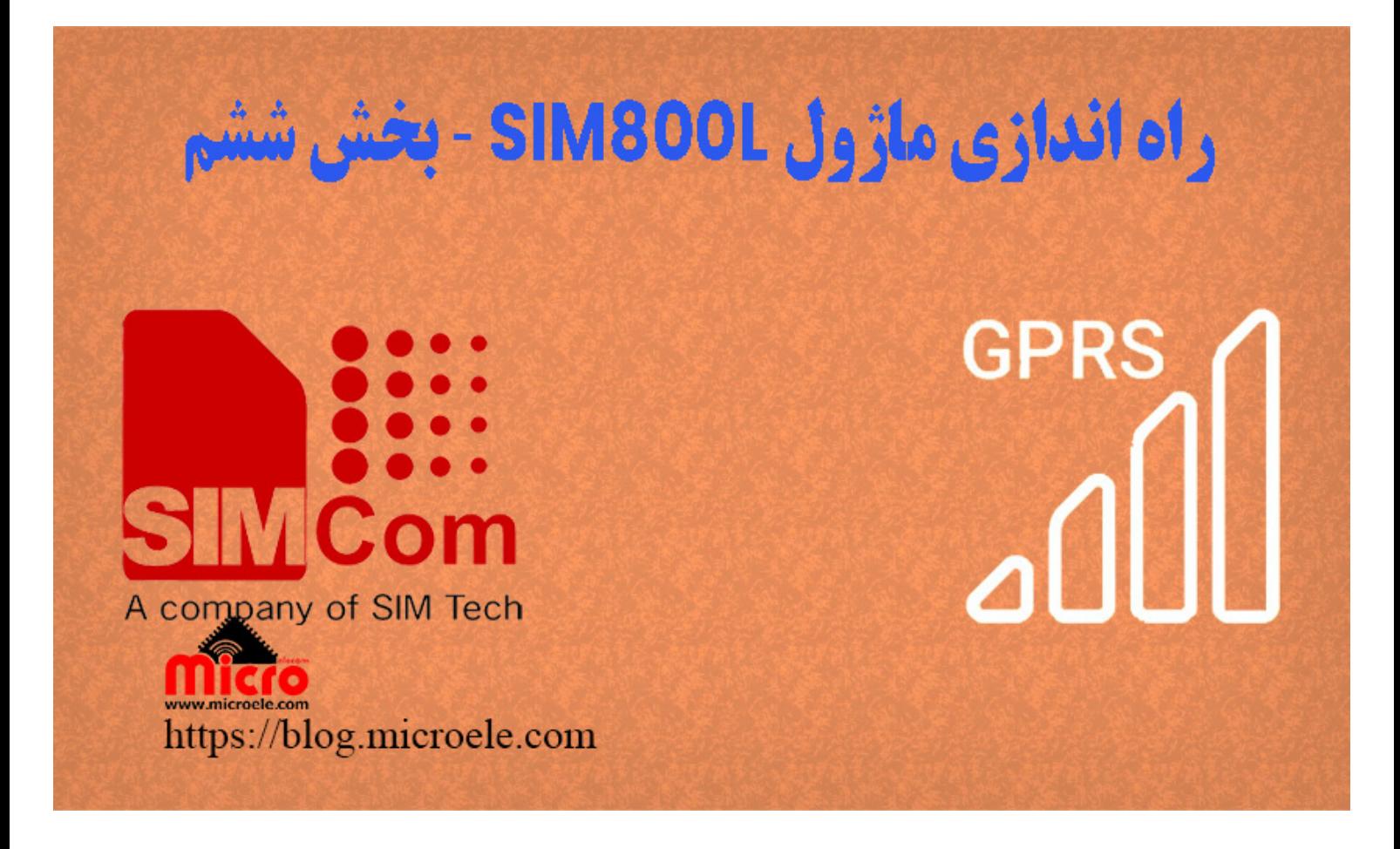

تاریخ انتشار۱۷ خرداد, ۱۴۰۰ توسط محمد جواد رشیدیانفر

سلام خدمت همه شما مایکروالکامی ها. در مطلب قبل ب<mark>ه بررسی میکروفون و تنظیمات</mark> گین آن پرداخته شد. در این مطلب قصد دارم با هم اینترنت GPRS ماژول L800SIM رو راه اندازی و فعال کنیم. پس با من تا انتهای مطلب همراه باشید. همچنین شما میتونید سایر مطلب من رو از <u>این قسمت</u> مطالعه کنید.

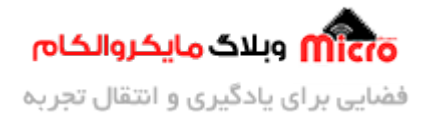

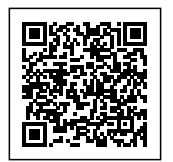

#### **GPRS چیست**

GPRS مخفف General Packet Radio Service به معنی سرویس بسته امواج رادیویی میباشد. این سرویس به کاربران اجازه مدهد تا در بستر اینترنت تبادل دیتا کنند.

## **پروتل های مطرح ارسال و دریافت دیتا**

- http: انتقال داده به سرور
- ftp: انتقال فایل به سرور
- smtp: ارسال و دریافت ایمیل

ماژول SIM800 و SIM800L این 3 نوع پروتکل رو پشتیابنی میکنه.

### **قطعات مورد نیاز**

- [برد راه انداز ماژول](https://www.microele.com/gsm-b/gsmgprs-sim800l.html?search_query=800l&results=3) [L800SIM](https://www.microele.com/gsm-b/gsmgprs-sim800l.html?search_query=800l&results=3)
- LM2596 Buck DC-DC Convertor .
	- $12V$  آدابتور  $\overline{V}$
	- [آنتن](https://www.microele.com/gsm-a/gsm-fpc-antenna-25db.html?search_query=fpc&results=3) [GSM](https://www.microele.com/gsm-a/gsm-fpc-antenna-25db.html?search_query=fpc&results=3) [با سوکت](https://www.microele.com/gsm-a/gsm-fpc-antenna-25db.html?search_query=fpc&results=3) [IPEX](https://www.microele.com/gsm-a/gsm-fpc-antenna-25db.html?search_query=fpc&results=3)
		- [مبدل سریال](https://www.microele.com/interface/usb-to-com.html)

### **فعال سازی GPRS**

یکی از قابلیت های جالب و جذاب ارسال دیتا به سرور از طریق اینترنت توسط SIM800 میباشد. برای اتصال ماژول به GPRS باید حتما سیم کارت دارای شارژ باشد.

ماژول 800SIM قابلیت این را دارد که بصورت کلاینت و سرور عمل نماید. برای ارتباط بین کلاینت و سرور باید ی اتصال IP/TCP برقرار شود. به این ارتباط سوکت نیز میویند.

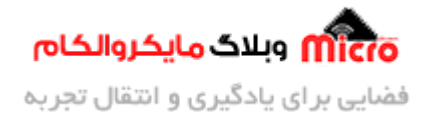

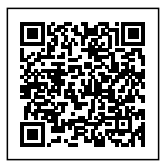

IP/TCP در واقع مثل ی پل ارتباط بین کلاینت و سرور هست که باعث میشه از طرف ما که کلاینت باشیم به سرور دیتا ارسال کنیم. برای ایجاد اتصال IP/TCP ما نیاز به آدرس سروس یا IP اون و شماره پورت داریم.

شماره پورت 25 برای پروتل SMTP، شماره پورت 21 برای FTP و شماره پورت 80 برای http رزرو شده است.

#### **تنظیمات اتصال GPRS**

با استفاده از دستور زیر نوع ارتباط را برروی GPRS تنظیم مینیم.

AT+SAPBR=3,1,"Contype","GPRS"

OK

#### **انتخاب نوع APN**

با استفاده از دستور زیر نوع APN را مشخص مشود.

AT+SAPBR=3,1,"APN","ZZZ"

بجای ZZZ با توجه به اپراتور APN را تنظیم میکنیم و جایگزین میشود.

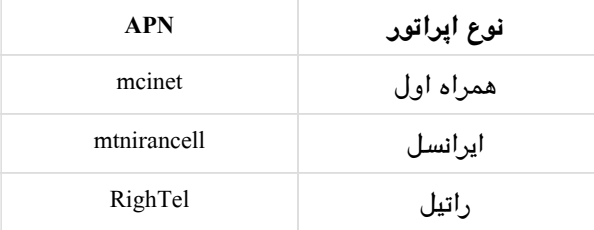

#### **فعال کردن GPRS**

با استفاده از دستور زیر GPRS فعال میشود. در صورت فعال شدن موفق LED نت بصورت چشمک زن سریع خواهد شد.

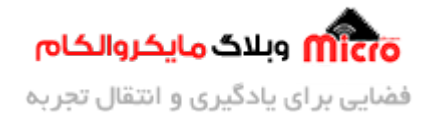

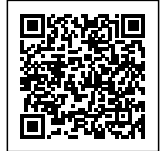

AT+SAPBR=1,1 OK

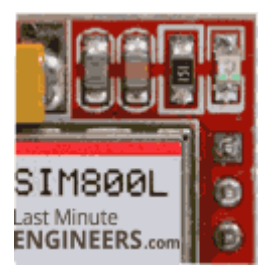

وضعیت روشن بودن ماژول و برقرای اتصال اینترنت GPRS

### **اطمینان از اتصال موفق GPRS**

در صورتی موفقیت آمیز بودن اتصال یک IP توسط شبکه به ماژول اختصاص داده خواهد شد. توسط دستور زیر میتوان بررسی کرد.

> AT+SAPBR=2,1 +SAPBR: 1,1, "102.116.104.84" OK

تا اینجا ماژول با موفقیت به GPRS متصل شد. در صورتی که بخواهیم HTTP برروی ماژول تنظیم شود از دستور زیر استفاده خواهیم کرد. در قسمت های ب*عدی* نحوه استفاده از این دستور و <u>[نحوه ارسال دیتا به سرور](https://blog.microele.com/sim800l-gsm-module-tutorial-part15)</u> بررسی خواهد شد.

> AT+HTTPINIT OK

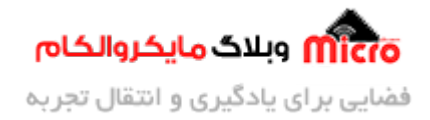

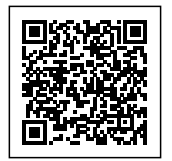

### **قطع ارتباط GPRS**

AT+SAPBR=0.1 OK

## **نتیجه گیری**

در این مطلب بصورت خلاصه نحوه فعال سازی اینترنت GPRS ماژول های 800SIM بررس و بیان شد. کار با GPRS و استفاده از فرامین ارسال دیتا به سرور تخصصی میباشد و در مطالب بعدی به آن پرداخته خواهد شد.

امیدوارم از این آموزش کمال بهره را برده باشید. در صورتی که هرگونه نظر یا سوال داشتید درباره این آموزش لطفا اون رو در انتهای همین صفحه در قسمت دیدگاه ها قرار بدید. در کوتاه ترین زمان ممن به اون ها پاسخ خواهم داد. اگر این مطلب براتون مفید بود، اون رو حتما به اشتراک بگذارید. همینطور میتونید این آموزش را پس از آجرای عملی توی اینستاگرام با هشتگ microelecom# به اشتراک بگذارید و <u>پیج مایکروالکام</u> (amicroelecom@) رو هم منشن کنید.